Produkthandbuch

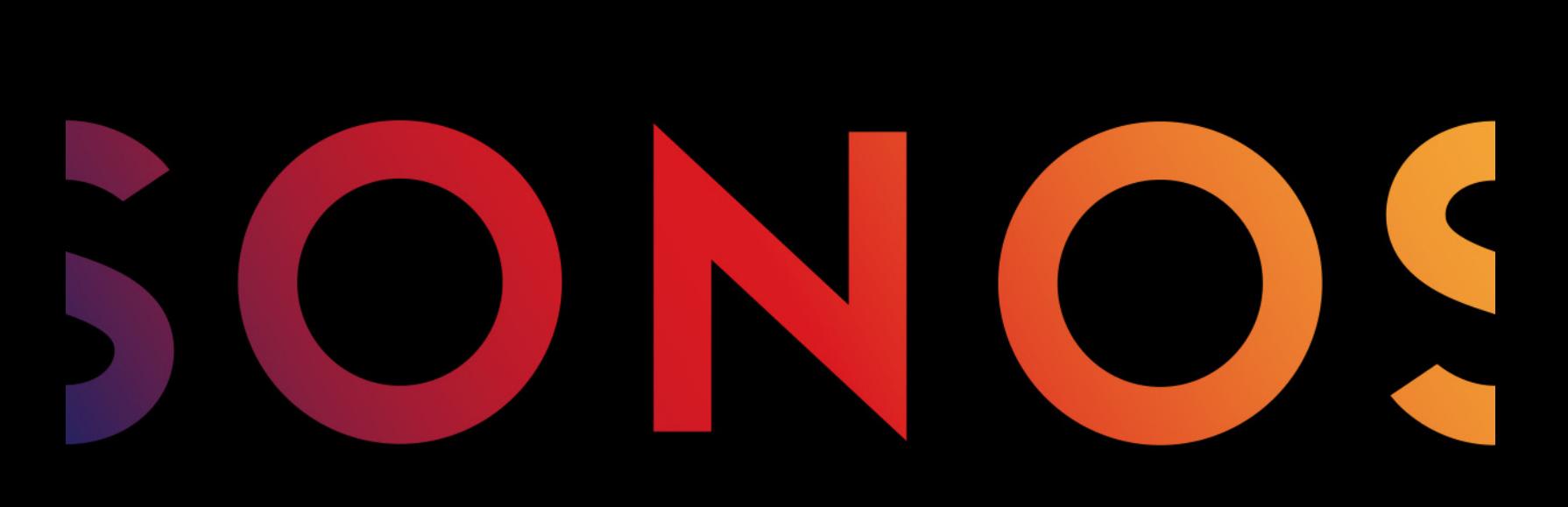

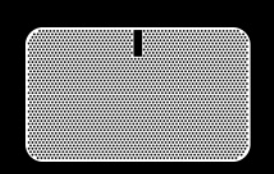

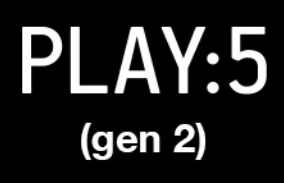

ÄNDERUNGEN DER IN DIESEM DOKUMENT ENTHALTENEN INFORMATIONEN VORBEHALTEN.

Die Inhalte des vorliegenden Dokuments dürfen ohne schriftliche Genehmigung der Sonos, Inc. weder in elektronischer oder mechanischer noch in anderer Form reproduziert oder übertragen werden. Dies gilt insbesondere für die Erstellung von Fotokopien, die Aufzeichnung und die Speicherung in Informationssystemen oder Computernetzwerken.

Sonos und alle übrigen Sonos-Produktnamen und Slogans sind Marken oder eingetragene Marken von Sonos, Inc. Sonos Reg. U.S. Pat. & Tm. Off.

Sonos-Produkte werden möglicherweise durch ein oder mehrere Patente geschützt. Informationen über die den Produkten entsprechenden Patente erhalten Sie hier:

sonos.com/legal/patents

Macintosh, Mac OS, iPhone, iPod, AirPlay und Airport Express sind in den USA und anderen Ländern eingetragene Marken von Apple, Inc.

"Made for iPod", "Made for iPhone" und "Made for iPad" bedeutet, dass ein elektronisches Zusatzgerät speziell für den Anschluss an den iPod, das iPhone oder das iPad konstruiert ist und vom Entwickler dahingehend zertifiziert wurde, dass es den Apple-Leistungsnormen entspricht. Apple übernimmt keine Verantwortung für den Betrieb dieses Geräts oder dessen Einhaltung von Sicherheits- und gesetzlichen Standards. Beachten Sie, dass die Funkleistung durch die Nutzung dieses Zusatzgeräts mit dem iPod, iPhone oder iPad beeinträchtigt werden kann.

Windows Vista, Windows XP und Windows 7 sind entweder eingetragene Marken oder Marken der Microsoft Corporation in den USA und/oder anderen Ländern.

Android ist eine Marke von Google Inc. Die Verwendung dieser Marke unterliegt den Google-Genehmigungen.

Sonos verwendet MSNTP-Software, entwickelt von N.M. Maclaren an der Universität von Cambridge.

(c) Copyright, N.M. Maclaren, 1996, 1997, 2000; © Copyright, University of Cambridge, 1996, 1997, 2000.

Alle weiteren in diesem Dokument genannten Produkte und Dienstleistungen sind gegebenenfalls Marken oder Dienstleistungsmarken der jeweiligen Rechtsinhaber.

September 2015

© 2004-2015 by Sonos, Inc. Alle Rechte vorbehalten.

# Sonos® PLAY:5 (gen 2)

Der brandneue Play:5® ist der ultimative Lautsprecher für die heutige Streaming-Welt: Er ist leistungsstark und intelligent und ermöglicht eine Feinabstimmung seines Klangs, um die gesamte Energie und alle Emotionen des Künstlers originalgetreu wiederzugeben.

- Hardware und Software wurden eigens von Sonos auf einen reinen, überwältigenden Sound ausgelegt, kristallklar bei jeder Laustärke.
- Drei Hochtöner und drei Mitteltöner, jeweils mit einem eigenen Verstärker, die perfekt auf die Lautsprecher und die Akustikarchitektur abgestimmt sind.
- Funktioniert reibungslos mit der gesamten Sonos-Produktpalette.

### Neu bei Sonos?

Für die Einrichtung und Verwendung Ihres Sonos-Systems sind nur wenige Schritte erforderlich – befolgen Sie einfach die Installationsanweisungen, die Ihrem PLAY:5 beiliegen. Sobald Sie ihn eingerichtet haben, können Sie jederzeit weitere Sonos-Produkte hinzufügen.

### Hinzufügen zu einem vorhandenen Sonos-System

Das Sonos-System kann leicht um einzelne Räume erweitert werden. Wenn Sie diesen PLAY:5 einem vorhandenen Sonos-System hinzufügen, lesen Sie direkt unter [Seite 7](#page-8-0) weiter.

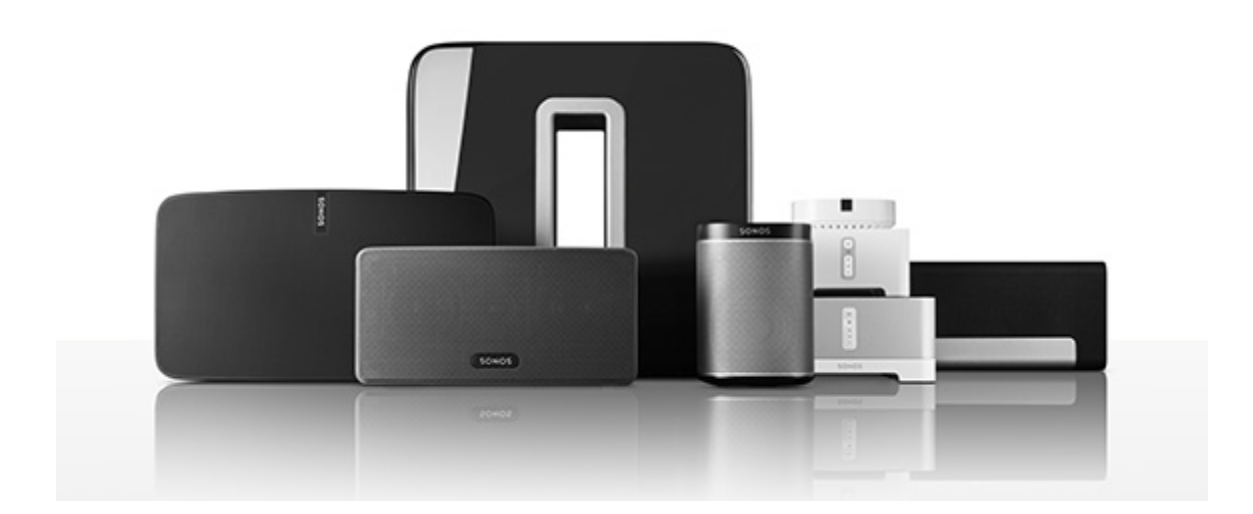

# Ihr Heimnetzwerk

Für den Zugriff auf Internetmusikdienste, Internetradio und digitale Musik, die auf Ihrem Computer oder einem NAS-Gerät (Network-Attached Storage) gespeichert ist, muss Ihr Heimnetzwerk die folgenden Anforderungen erfüllen:

### Anforderungen Ihres Heimnetzwerks

Hinweis: Ihr Netzwerk muss über eine Hochgeschwindigkeits-Internetverbindung verfügen, da für Ihr Sonos-System kostenlose Online-Software-Updates bereitgestellt werden. Um diese Updates erhalten zu können, muss Ihr Sonos-System registriert sein. Stellen Sie daher sicher, dass Sie das System während des Setupvorgangs registrieren. Ihre E-Mail-Adresse wird nicht an andere Unternehmen weitergegeben.

- Hochgeschwindigkeits-DSL-/Kabelmodem oder Glasfaser-Breitbandverbindung (FTTH, Fiber-To-The-Home) zur ordnungsgemäßen Wiedergabe von Musikdiensten aus dem Internet. (Wenn Ihr Internetanbieter nur Internetzugriff über Satellit anbietet, treten aufgrund der schwankenden Downloadgeschwindigkeiten möglicherweise Probleme bei der Wiedergabe auf.)
- Wenn Ihr Modem keine Kombination aus Modem und Router ist und Sie von den automatischen Sonos-Online-Updates profitieren oder Musik von einem Musikdienst im Internet streamen möchten, müssen Sie in Ihrem Heimnetzwerk einen Router installieren. Falls Sie keinen Router besitzen, erwerben Sie einen Router und installieren Sie ihn, bevor Sie fortfahren. Wenn Sie die Sonos Controller-App auf einem Android™- oder iOS-Gerät verwenden oder Sonos wireless einrichten möchten, benötigen Sie einen WLAN-Router. Auf unserer Website finden Sie unter *<http://faq.sonos.com/apps>* weitere Informationen.

Hinweis: Sonos kommuniziert über ein 2,4-GHz-Heimnetzwerk, das die 802.11 b/ g/n-Wireless-Technologie unterstützt. 5-GHz-Netzwerke werden in einer vollständigen Wireless-Einrichtung von Sonos nicht unterstützt.

Schließen Sie in folgenden Fällen einen Sonos BOOST (oder einen Player) an Ihren Router an:

- Sie haben ein größeres Zuhause, in dem die WLAN-Leistung nicht zuverlässig funktioniert, und Sie möchten die Funkleistung Ihres Sonos-Systems verbessern.
- Ihr WLAN wird durch das Streamen von Videos und das Surfen im Internet bereits stark beansprucht, und Sie möchten ein separates WLAN einrichten, das ausschließlich für Ihre Sonos-Lautsprecher verwendet wird.
- Ihr Heimnetzwerk funktioniert nur mit 5 GHz (und kann nicht auf 2,4 GHz umgestellt werden).

Die besten Ergebnisse erzielen Sie, wenn Sie den Computer oder das NAS-Laufwerk mit Ihrer persönlichen Musikbibliothek über ein Ethernet-Kabel mit Ihrem Heimnetzwerk verbinden.

Hinweis: Aktuelle Informationen zu Systemanforderungen, einschließlich unterstützter Betriebssystemversionen, finden Sie auf unserer Website unter <http://faq.sonos.com/specs>.

# Die Sonos-App

Sie können die kostenlose Sonos-App mit jedem kompatiblen Gerät verwenden. Hierzu gehören:

• Sonos-App (Android) – Android 2.2 und höher; für bestimmte Funktionen sind eventuell neuere Versionen erforderlich. (Die Standard-Wireless-Einrichtung wird nur auf Android 2.3 oder 4.0 und höher unterstützt.)

Berühren Sie die Schaltfläche Play Store oder Market auf Ihrem Android-Gerät, um die Sonos-App kostenlos aus Google Play herunterzuladen.

- Sonos-App (iOS) iPhone, iPad und iPod touch unter iOS 7.0 und höher; für bestimmte Funktionen sind eventuell neuere Versionen erforderlich. Berühren Sie das Symbol **App Store** auf Ihrem iPhone, iPod touch oder iPad, um die kostenlose Sonos-App herunterzuladen, oder laden Sie die App über iTunes® herunter. (Wenn Sie sie von iTunes herunterladen, müssen Sie zunächst synchronisieren, bevor das Sonos-Logo auf Ihrem Gerät angezeigt wird.)
- Sonos-App (PC) Windows® XP SP3 und höher; für bestimmte Funktionen sind neuere Versionen [erforderlich. \(Die Standard-Wireless-Einrichtung wird nur auf Windows](http://www.sonos.com/support/downloads) 7 und höher unterstützt.) [Laden Sie die App von unserer Website herunter:](http://www.sonos.com/support/downloads) www.sonos.com/support/downloads.
- Sonos-App (Mac) Macintosh<sup>®</sup> OS X 10.7 und höher [Laden Sie die App von unserer Website herunter:](http://www.sonos.com/support/downloads) www.sonos.com/support/downloads.

Hinweis: Der Sonos CONTROL wurde eingestellt, ist jedoch mit unserem neuen Sonos-Produkt kompatibel.

# Auswählen eines Standorts

Der PLAY:5 sorgt überall für einen großartigen Sound. Zum Erzielen einer optimalen Leistung finden Sie hier einige Richtlinien:

- Für einen einzelnen PLAY:5-Lautsprecher empfiehlt Sonos eine horizontale Aufstellung für einen breiteren Stereoklang. (Ein einzelner PLAY:5-Lautsprecher im vertikalen Modus ist ein Monolautsprecher, es gibt keine Stereotrennung.)
- Informationen zur Aufstellung eines Stereopaars finden Sie auf [Seite 8](#page-9-0).
- Stellen Sie den PLAY:5 gegenüber von der Position auf, an der Sie normalerweise Musik hören (ungefähr auf Ohrhöhe für ein optimales Ergebnis).

Achtung: Der PLAY:5 ist feuchtigkeitsbeständig, sodass Sie ihn im Badezimmer verwenden können; er ist jedoch nicht wasserfest. Stellen Sie ihn daher nicht in der Nähe von Wasser auf und setzen Sie ihn nicht starken Regengüssen aus.

# Steuerelemente und Tasten

# PLAY:5 – Vorderseite

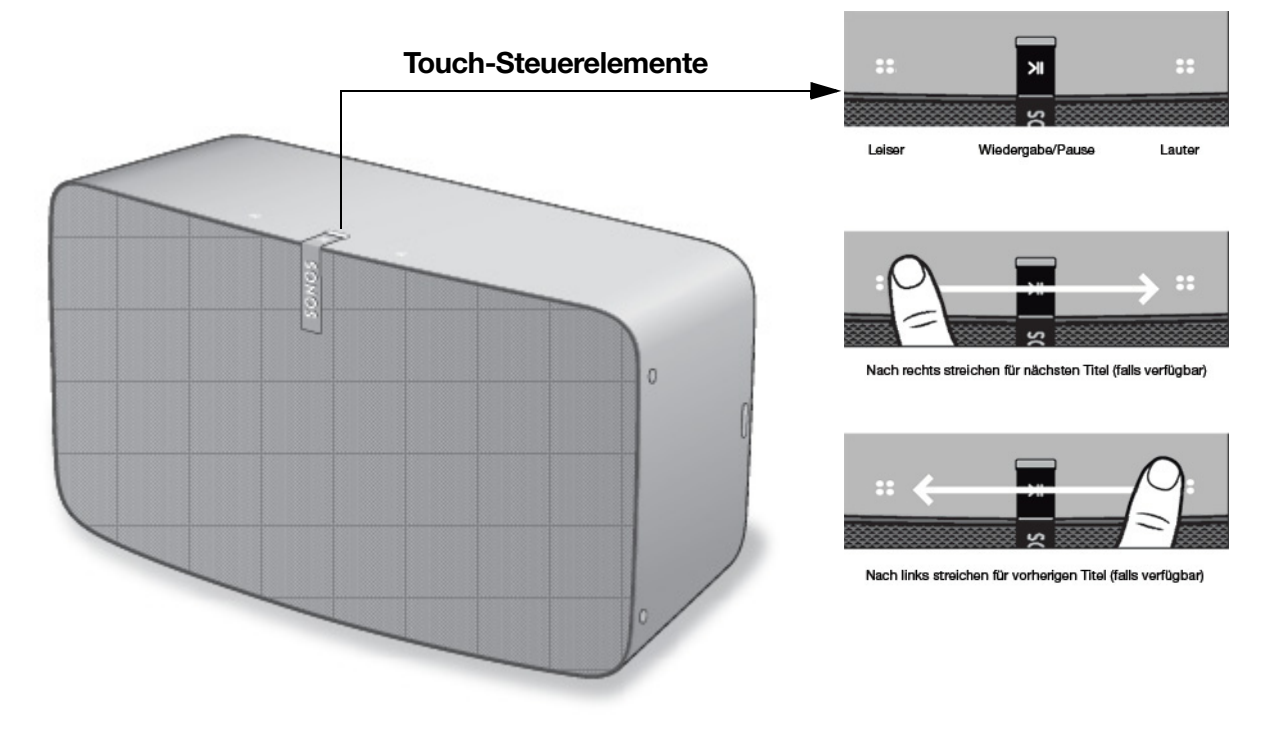

Hinweis: Die Front des Sonos PLAY:5 kann nicht demontiert werden. Das Manipulieren der Front kann zur Beschädigung des PLAY:5 führen.

Ein/Aus Ihr Sonos-System ist darauf ausgelegt, immer aktiv zu sein; das System verbraucht sehr wenig Strom, wenn keine Musik abgespielt wird.

- Um die Audiowiedergabe in allen Räumen schnell zu beenden, wählen Sie auf einem Sonos Controller Alle anhalten im Menü Räume.
- Um das Audiostreaming in einem Raum zu beenden, können Sie die Wiedergabe-/Pause-Taste am PLAY:5 berühren.

Statusanzeige **Zeigt den aktuellen Status an. Während des normalen Betriebs ist das** des normalen Betriebs ist das weiße Licht abgeblendet und leuchtet auf, wenn Touch-Steuerelemente aktiviert werden. Auf Wunsch können Sie die weiße Statusanzeige über die Raumeinstellungen deaktivieren.

> Eine vollständige Liste mit Statusanzeigen finden Sie unter ["Player-](#page-20-0)[Statusanzeigen" auf Seite 19](#page-20-0).

Wiedergabe/Pause **Schaltet um zwischen Wiedergabe und Pause**. (Standardmäßig wird durch Drücken dieser Taste dieselbe Musikquelle erneut gestartet, sofern keine andere Quelle ausgewählt wird.) Berühren Sie dieses Steuerelement zum Starten oder Beenden des Audiostreamings.

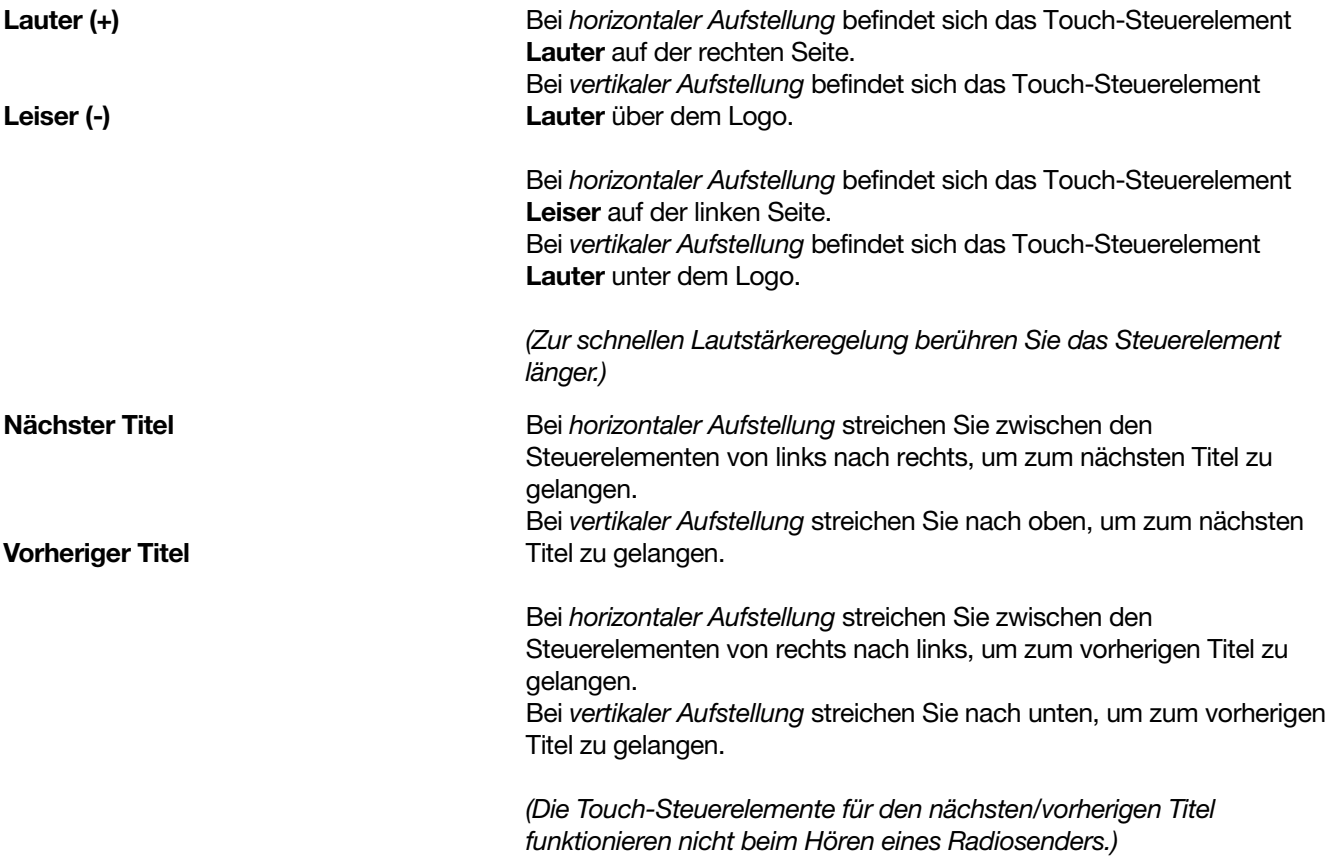

# PLAY:5 – Rückseite

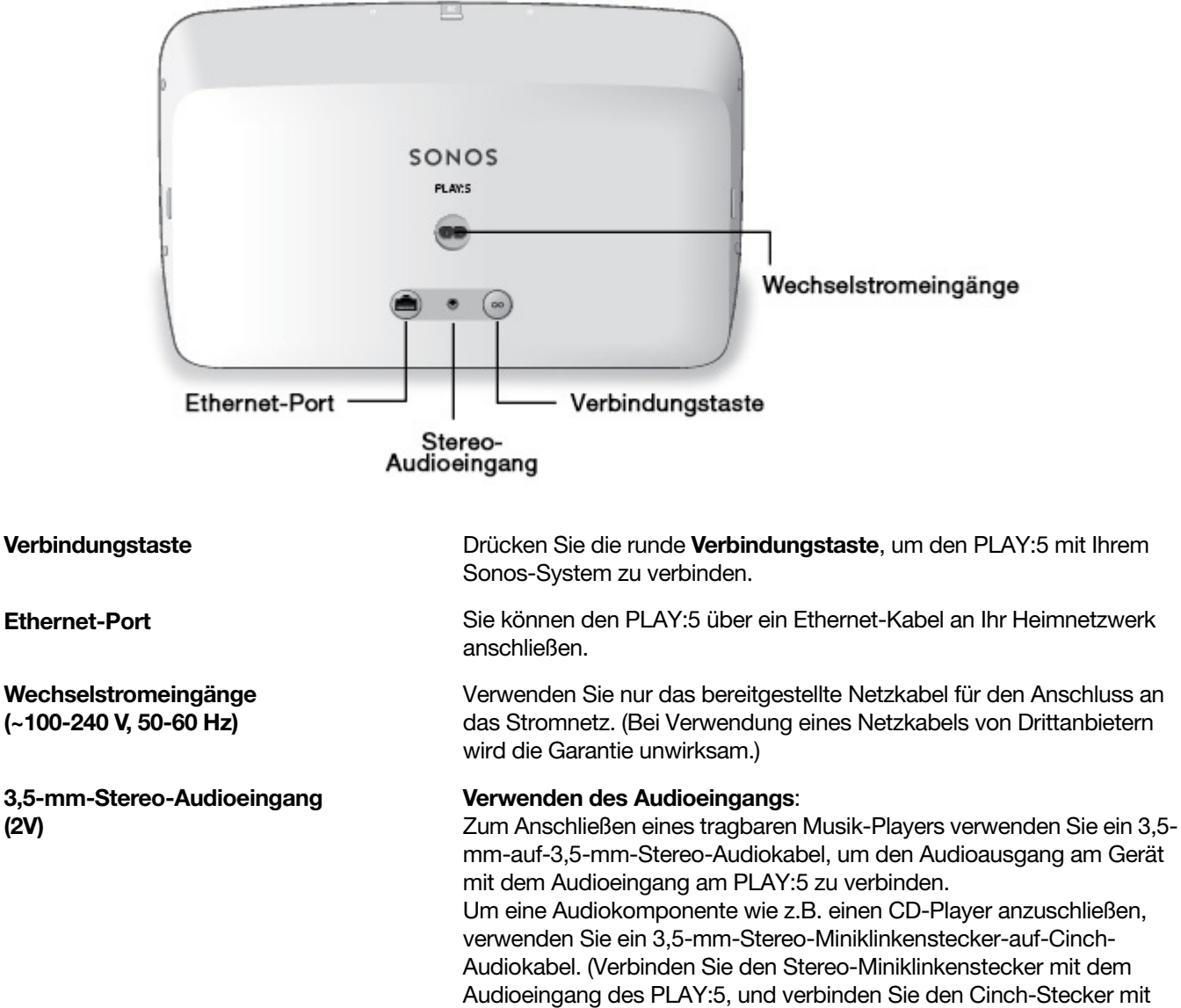

dem Audioausgang der Audiokomponente.)

(2V)

### <span id="page-8-0"></span>Erweitern eines vorhandenen Sonos-Systems

Sobald Ihr Sonos-System eingerichtet ist, können Sie jederzeit ganz einfach weitere Sonos-Produkte (bis zu 32) hinzufügen.

- 1. Wählen Sie einen Standort für Ihren PLAY:5. (Anleitungen zur optimalen Aufstellung finden Sie unter [Erweitern eines vorhandenen Sonos-Systems](#page-8-0).)
- 2. Verbinden Sie das Stromkabel mit dem PLAY:5, und schließen Sie ihn an die Stromversorgung an. Stecken Sie das Netzkabel fest in die Buchse der Einheit ein.

Hinweis: Wenn Sie eine kabelgebundene Verbindung herstellen möchten, verbinden Sie Ihren Router (oder einen Wandanschluss, falls Sie über eine integrierte Hausverkabelung verfügen) über ein Ethernet-Standardkabel mit dem Ethernet-Anschluss auf der Rückseite des Sonos-Produkts.

- 3. Wählen Sie eine der folgenden Optionen:
	- Mit der Sonos-App auf einem Mobilgerät: Wählen Sie im Menü Einstellungen die Option Player oder SUB hinzufügen.
	- Mit der Sonos-App auf einem Mac oder PC: Wählen Sie im Menü Verwalten die Option Player oder SUB hinzufügen.

Dicke Wände, 2,4 GHz-Schnurlostelefone oder das Vorhandensein anderer drahtloser Geräte kann zu Interferenzen oder einer vollständigen Unterdrückung der Wireless-Signale von Ihrem Sonos-System führen. Wenn nach dem Aufstellen eines Sonos-Produkts Probleme auftreten, probieren Sie eine oder mehrere der folgenden Lösungen aus: Platzieren Sie das Sonos-Produkt an einem anderen Standort; ändern Sie den Wireless-Kanal, den Ihr Musiksystem verwendet; verbinden Sie ein Sonos-Produkt mit Ihrem Router, wenn Sie das System derzeit wireless eingerichtet haben. Weitere Informationen finden Sie unter ["Grundlegende](#page-16-0)  [Problembehandlung" auf Seite 15.](#page-16-0)

# Einstellen des Klangs für Ihren Raum (Trueplay™)

Auch wenn Sie Sonos-Lautsprecher praktisch überall aufstellen können, kann der Klang des Lautsprechers durch die Größe und die Form des Raumes und die darin aufgestellten Möbel beeinträchtigt werden. Um sicherzustellen, dass ein Lautsprecher an jeder Position optimal klingt, bieten Sonos-Lautsprecher Trueplay. Wenn Sie ein iPhone (4S oder höher), ein iPad oder einen iPod touch unter iOS7 oder höher verwenden, können Sie mit der Trueplay-Einstellung den Klang Ihrer Sonos-Lautsprecher optimal auf den Raum einstellen und so für eine originalgetreue Wiedergabe sorgen.

Sonos verwenden das Mikrofon Ihres iOS-Geräts, um die akustische Verzerrung im Raum zu messen. Anschließend passt Trueplay den Klang Ihres Sonos-Lautsprechers für seine Position im Raum an.

- 1. Wählen Sie Einstellungen -> Raumeinstellungen.
- 2. Wählen Sie den Raum aus, in dem sich der Lautsprecher befindet.
- 3. Wählen Sie Trueplay-Einstellung, und folgen Sie den Anweisungen am Bildschirm.

Hinweis: Die Trueplay-Einstellung ist nicht verfügbar, solange VoiceOver auf Ihrem iOS-Gerät aktiviert ist. Wenn Sie Ihre Lautsprecher einstellen möchten, deaktivieren Sie zuerst VoiceOver auf Ihrem Gerät, und wählen Sie dann in der Sonos-App die Optionen "Einstellungen" -> "Raumeinstellungen".

# Equalizereinstellungen

Der Sonos PLAY:5 wird mit voreingestellten Equalizer-Einstellungen geliefert, die eine optimale Wiedergabe gewährleisten. Auf Wunsch können Sie die Klangeinstellungen (Bass, Treble, Balance oder Loudness) an Ihre persönlichen Anforderungen anpassen.

- 1. Wählen Sie Einstellungen Raumeinstellungen.
- 2. Berühren Sie den gewünschten Raum.
- 3. Wählen Sie Equalizer und ziehen Sie Ihren Finger über die Schieberegler, um Einstellungen vorzunehmen.
- 4. Berühren Sie zum Ändern der Einstellung Loudness die Option Ein bzw. Aus. (Durch die Loudness-Einstellung werden bestimmte Frequenzen, einschließlich der Bässe, verstärkt, um den Klang bei niedriger Lautstärke zu verbessern.)

# Erstellen eines Stereopaars

Mit der Stereopaareinstellung können Sie zwei PLAY:1, PLAY:3 oder PLAY:5 zur Stereowiedergabe auf breiterer Basis im selben Raum gruppieren. In dieser Konfiguration dient eine Komponente als linker und die andere als rechter Kanal. Sie können kein gemischtes Stereopaar erstellen – es müssen zwei gleiche Sonos-Produkte für ein Stereopaar verwendet werden.

#### <span id="page-9-0"></span>Informationen zur optimalen Platzierung eines Stereopaars

- Beim Erstellen eines Stereopaars sollten Sie die beiden Sonos-Lautsprecher etwa 2,5 bis 3 Meter voneinander entfernt aufstellen.
- Ihre bevorzugte Hörposition sollte 2,5 bis 3,5 Meter von den Sonos-Produkten entfernt liegen. Eine geringere Distanz steigert die Basswiedergabe, eine größere verbessert den Stereoeffekt.
- Sie können sie entweder horizontal oder vertikal aufstellen. Die vertikale Ausrichtung eignet sich am besten, wenn Sie in einer optimalen Hörposition in der Mitte zwischen den Lautsprechern sitzen. Die horizontale Aufstellung ist ideal, wenn Sie ein breiteres Klangerlebnis über einen größeren Bereich erzielen möchten, beispielsweise ein Sofa. (Beide Lautsprecher sollten in derselben Ausrichtung aufgestellt werden.)

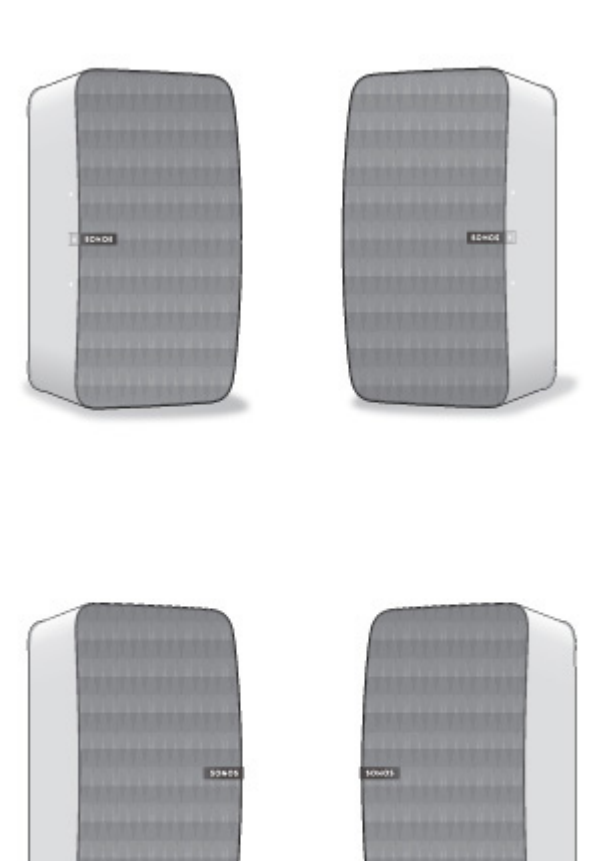

- Bei der vertikalen Ausrichtung befindet sich das Steuerelement Lauter über dem Logo und das Steuerelement Leiser unter dem Logo.
- Bei vertikaler Aufstellung streichen Sie nach oben, um zum nächsten Titel zu gelangen, und nach unten, um zum vorherigen Titel zu gelangen.

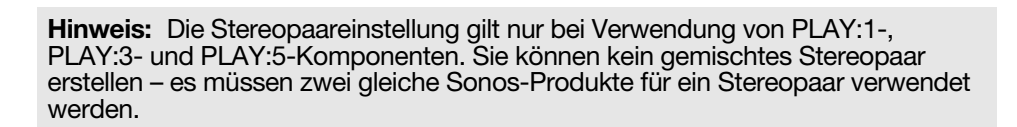

#### Mit der Sonos-App auf einem Mobilgerät

- 1. Wählen Sie Einstellungen -> Raumeinstellungen.
- 2. Wählen Sie einen PLAY:5 für das Paar aus.
- 3. Wählen Sie Stereopaar erstellen, und befolgen Sie die Anleitungen zum Einrichten des Stereopaars.

#### So trennen Sie ein Stereopaar:

- 1. Wählen Sie Einstellungen -> Raumeinstellungen.
- 2. Wählen Sie das Stereopaar aus, das Sie trennen möchten (das Stereopaar wird mit L + R im Raumnamen angezeigt).
- 3. Wählen Sie Stereopaar trennen.

#### Mit der Sonos-App auf einem Mac oder PC

1. Wählen Sie eine der folgenden Optionen:

- Wählen Sie auf dem PC im Menü Verwalten die Option Einstellungen.
- Wählen Sie auf dem Mac im Menü Sonos die Optionen Einstellungen -> Raumeinstellungen.
- 2. Wählen Sie aus der Dropdownliste Raumeinstellungen für den PLAY:5 aus, den Sie für das Stereopaar verwenden möchten.
- 3. Klicken Sie auf Stereopaar erstellen, und befolgen Sie die Anleitungen zum Einrichten des Stereopaars.

#### So trennen Sie ein Stereopaar:

- 1. Wählen Sie eine der folgenden Optionen:
	- Wählen Sie auf dem PC im Menü Verwalten die Option Einstellungen.
	- Wählen Sie auf dem Mac im Menü Sonos die Optionen Einstellungen -> Raumeinstellungen.
- 2. Wählen Sie in der Dropdownliste Raumeinstellungen für das Sonos-Stereopaar aus, das Sie trennen möchten. (Das Stereopaar wird mit L + R im Raumnamen angezeigt.)
- 3. Klicken Sie auf der Registerkarte Basis auf Stereopaar trennen.

# Hinzufügen von Surround-Lautsprechern

Sie können ganz einfach zwei PLAY:1-, PLAY:3- oder PLAY:5-Lautsprecher (gen 2) mit einer PLAYBAR kombinieren und als linken und rechten Surround-Kanal in Ihr Sonos-Surround-Sounderlebnis aufnehmen. Surround-Lautsprecher können entweder während des Einrichtungsvorgangs konfiguriert oder anhand der folgenden Schritte hinzugefügt werden.

- Stellen Sie sicher, dass Sie Sonos-Produkte desselben Typs verwenden ein PLAY:1 und ein PLAY:3 können nicht als Surround-Lautsprecher kombiniert werden.
- Befolgen Sie zur Einrichtung Ihrer Surround-Lautsprecher die folgenden Anweisungen. Erstellen Sie keine Raumgruppe und kein Stereopaar, da die Funktionalität des linken und rechten Surround-Kanals in diesem Fall nicht erzielt werden kann.

### Mit der Sonos-App auf einem Mobilgerät

- 1. Wählen Sie im Menü Einstellungen die Option Raumeinstellungen.
- 2. Wählen Sie den Raum aus, in dem sich die PLAYBAR befindet.
- 3. Wählen Sie Surrounds hinzufügen.
- 4. Befolgen Sie die Anweisungen zum Hinzufügen eines linken und anschließend eines rechten Surround-Lautsprechers.

#### Entfernen von Surround-Lautsprechern

- 1. Wählen Sie im Menü Einstellungen die Option Raumeinstellungen.
- 2. Wählen Sie den Raum aus, mit dem die Surround-Lautsprecher verknüpft sind. Der Raumname wird als Raum (+LS+RS) im Menü Raumeinstellungen angezeigt.
- 3. Wählen Sie Surrounds entfernen.
- 4. Wählen Sie Weiter, um die Surround-Lautsprecher aus dem Surround-System zu entfernen. Wenn es sich um neu erworbene PLAY:5 handelt, werden sie als Nicht verwendet im Menü Räume angezeigt. Wenn diese PLAY:5 zuvor bereits in Ihrem Haushalt eingesetzt wurden, kehren sie zu ihrem vorherigen Status zurück.

Jetzt können Sie sie in einen anderen Raum verschieben und einzeln verwenden.

#### Ändern der Surround-Einstellungen

Die Standardeinstellung wird durch den Kalibrierungsvorgang festgelegt. Wenn Sie eine Änderung vornehmen möchten, befolgen Sie die unten stehenden Anweisungen.

- 1. Wählen Sie im Menü Einstellungen die Option Raumeinstellungen.
- 2. Wählen Sie den Raum aus, in dem die PLAYBAR und die Surround-Lautsprecher sich befinden. Er wird als Raum (+LL+RL) im Menü Raumeinstellungen angezeigt.
- 3. Wählen Sie Erweiterte Audioeinstellungen **->** Surround-Einstellungen.
- 4. Wählen Sie eine der folgenden Optionen:
	- Surround-Lautsprecher: Wählen Sie Ein oder Aus, um den Ton der Surround-Lautsprecher ein- oder auszuschalten.
	- Surround-Pegeleinstellung: Ziehen Sie den Finger über den Schieberegler, um die Lautstärke der Surround-Lautsprecher zu regeln.
	- Musikwiedergabe: Wählen Sie Hintergrund (Standardeinstellung; subtiler Hintergrundsound) oder Voll (ermöglicht einen lauteren, volleren Sound). Diese Einstellung gilt nur für die Musikwiedergabe, nicht für TV-Audio.

#### Mit der Sonos-App auf einem Mac oder PC

- 1. Wählen Sie Verwalten -> Einstellungen (PC) bzw. Sonos -> Einstellungen (Mac).
- 2. Wählen Sie Raumeinstellungen, falls diese Option noch nicht auf der linken Seite markiert ist.
- 3. Wählen Sie auf der Registerkarte Basis die Option Surrounds hinzufügen aus.
- 4. Befolgen Sie die Anweisungen zum Hinzufügen eines linken und anschließend eines rechten Surround-Lautsprechers.

#### Entfernen von Surround-Lautsprechern

- 1. Wählen Sie Verwalten -> Einstellungen (PC) bzw. Sonos -> Einstellungen (Mac).
- 2. Wählen Sie Raumeinstellungen, falls diese Option noch nicht auf der linken Seite markiert ist.
- 3. Wählen Sie den Raum, in dem sich die PLAYBAR befindet, im Dropdown-Menü Raumeinstellungen für aus. Der Raumname wird als Raum (+LS+RS) angezeigt.
- 4. Klicken Sie auf der Registerkarte Basis auf die Option Surrounds entfernen. Wenn es sich um neu erworbene PLAY:5 handelt, werden sie als Nicht verwendet im Fensterausschnitt Räume angezeigt. Wenn diese PLAY:5 zuvor bereits in Ihrem Haushalt eingesetzt wurden, kehren sie zu ihrem vorherigen Status zurück.

#### Ändern der Surround-Einstellungen

Die Standardeinstellung wird durch den Kalibrierungsvorgang festgelegt. Wenn Sie eine Änderung vornehmen möchten, befolgen Sie die unten stehenden Anweisungen.

- 1. Wählen Sie Verwalten -> Einstellungen (PC) bzw. Sonos -> Einstellungen (Mac).
- 2. Wählen Sie Raumeinstellungen, falls diese Option noch nicht auf der linken Seite markiert ist.
- 3. Wählen Sie den Raum, in dem sich die PLAYBAR und die Surround-Lautsprecher befinden, im Dropdown-Menü Raumeinstellungen für aus.
- 4. Wählen Sie die Registerkarte Surround-Lautsprecher.
- 5. Wählen Sie eine der folgenden Optionen:
	- Surround-Lautsprecher: Aktivieren Sie die Option, um den Ton der Surround-Lautsprecher einzuschalten; deaktivieren Sie sie, um ihn auszuschalten.
- Surround-Pegeleinstellung: Klicken Sie auf den Schieberegler, und ziehen Sie ihn, um die Lautstärke der Surround-Lautsprecher zu regeln.
- Musikwiedergabe: Wählen Sie Hintergrund (Standardeinstellung; subtiler Hintergrundsound) oder Voll (ermöglicht einen lauteren, volleren Sound). Diese Einstellung gilt nur für die Musikwiedergabe, nicht für TV-Audio.

# Wiedergeben von Musik

Treffen Sie eine Auswahl aus dem Sonos-Musikmenü auf Ihrem Mobilgerät oder aus dem Bereich MUSIK auf einem Mac oder PC.

### Radio

Sonos umfasst ein Radioangebot, das sofortigen kostenlosen Zugriff auf über 100.000 voreingestellte lokale und internationale Radiosender und Podcasts bietet, die von jedem Kontinent gestreamt werden.

Um einen Radiosender auszuwählen, wählen Sie einfach den Eintrag Radio von Tuneln und anschließend einen Sender aus.

### **Musikdienste**

Ein Musikdienst ist ein Online-Musik-Store oder Online-Dienst, der Audioprodukte auf Titel-, Hörbuch- oder Abonnementbasis verkauft. Sonos ist mit mehreren Musikdiensten kompatibel. Eine aktuelle Liste finden Sie auf unserer Website unter

[www.sonos.com/music](http://www.sonos.com/music). (Einige Musikdienste sind in Ihrem Land eventuell nicht verfügbar. Weitere Informationen hierzu finden Sie auf der Website des jeweiligen Musikdienstes.)

Wenn Sie derzeit einen Musikdienst abonniert haben, der mit Sonos kompatibel ist, fügen Sie in Sonos einfach nach Bedarf Ihren Benutzernamen und das Kennwort für den Musikdienst hinzu. Sofort können Sie vom Sonos-System aus auf den Musikdienst zugreifen.

- 1. Zum Hinzufügen eines Musikdiensts wählen Sie im Sonos-Musikmenü die Option Musikdienste hinzufügen.
- 2. Wählen Sie aus, welcher Musikdienst hinzugefügt werden soll.
- 3. Wählen Sie Konto hinzufügen, und befolgen Sie dann die Anweisungen am Bildschirm. Ihr Benutzername und Kennwort werden vom Musikdienst überprüft. Sobald Ihre Anmeldeinformationen überprüft wurden, wird der Musikdienst im Sonos-Musikmenü angezeigt.

In einigen Ländern sind kostenlose Musikdienst-Testversionen erhältlich. (Weitere Informationen hierzu finden Sie auf der Website des jeweiligen Musikdienstes.) Wenn eine Musikdienst-Testversion im Menü Musikdienste angezeigt wird, können Sie diese einfach durch Berühren auswählen. Berühren Sie Konto hinzufügen -> [Musikdienst] ist für mich neu, und befolgen Sie anschließend die Anweisungen, um die Musikdienst-Testversion zu aktivieren. Nach Ablauf der Testphase müssen Sie den Musikdienst abonnieren, um ihn weiterhin nutzen zu können.

### Lokale Musikbibliothek

Das Sonos-System kann Musikdateien abspielen, die in Ihrem Netzwerk auf beliebigen Computern oder NAS-Geräten (Network-Attached Storage) mit freigegebenen Musikordnern gespeichert sind. Während des Setups werden Sie durch die Konfiguration des Zugriffs auf Ihre lokale Musikbibliothek (zum Beispiel Ihre iTunes-Bibliothek) geleitet. Im Laufe der Zeit möchten Sie der beim Setup konfigurierten Liste eventuell weitere Ordner hinzufügen oder Ordner löschen.

Um Änderungen an Ihrer lokalen Musikbibliothek vorzunehmen, wählen Sie im Sonos-Musikmenü die Option Einstellungen und anschließend eine der folgenden Optionen aus:

- Um einen neuen Musikordner hinzuzufügen, wählen Sie Musikbibliothek verwalten -> Musikbibliothek einrichten -> Neue Freigabe hinzufügen.
- Um Musikordner zu entfernen, wählen Sie Musikbibliothek verwalten -> Musikbibliothek einrichten. Berühren Sie die Freigabe, die Sie entfernen möchten, und wählen Sie anschließend Entfernen.

Das Sonos-System indiziert Ihre lokale Musik, damit Sie Ihre Musiksammlung nach Kategorien (Beispiel: Interpreten, Alben, Komponisten, Musikrichtungen oder Titel) anzeigen können. Wenn Sie neue Musik hinzufügen, können Sie Ihren Musikindex einfach aktualisieren, um die Musikdateien Ihrer Sonos-Musikbibliothek hinzuzufügen.

• Wählen Sie zum Aktualisieren Ihres Musikindexes Musikbibliothek verwalten -> Musikindex jetzt aktualisieren. Wenn Sie Ihre Musikbibliothek jeden Tag automatisch aktualisieren möchten, wählen Sie Aktualisierung des Musikindexes planen, und wählen Sie einen Zeitpunkt für die Musikindexaktualisierung aus.

#### Wireless-iTunes-Wiedergabe

Sie können Musiktitel und Podcasts auswählen und abspielen, die auf einem beliebigen iPad, iPhone oder iPod touch gespeichert sind, sofern sich dieses bzw. dieser in demselben Netzwerk befindet wie Ihre Sonos-Produkte. Die Wiedergabe erfolgt perfekt synchron in bestimmten oder in allen Räumen Ihres Hauses. Wählen Sie in der Sonos-App auf Ihrem iOS-Gerät einfach Dieses iPad, Dieses iPhone oder Dieser iPod touch, um eine Audioauswahl vorzunehmen. Anschließend können Sie die Wiedergabe mit einem beliebigen Sonos Controller steuern.

#### Wireless-Wiedergabe von Android-Geräten

Sie können Musik auswählen und abspielen, die auf einem beliebigen Android-Gerät gespeichert ist, sofern sich dieses in demselben Netzwerk befindet wie Ihre Sonos-Produkte. Die Wiedergabe erfolgt perfekt synchron in bestimmten oder in allen Räumen Ihres Hauses. Wählen Sie einfach in der Sonos-App auf Ihrem Android-Smartphone oder -Tablet die Option Dieses Mobilgerät aus, um eine Audioauswahl zu treffen. Anschließend können Sie einen beliebigen Sonos Controller zum Steuern der Wiedergabe verwenden.

### Google Play Music (Android-Geräte)

Sie können direkt über die Google Play Music-App auf einem beliebigen Android-Gerät Musik auf Ihrem Sonos-System abspielen. Diese Funktion steht sowohl für Standard- als auch für All Access-Kunden von Google Play Music zur Verfügung.

Um Musik direkt über die Google Play Music-App auf Ihrem Sonos-System abspielen zu können, müssen sowohl die Google Play Music-App als auch die Sonos Controller-App auf Ihrem Mobilgerät installiert sein. Öffnen Sie einfach die Google Play Music-App und stellen Sie eine Verbindung mit einem Sonos-Raum oder einer Raumgruppe her, um die Musikwiedergabe zu starten.

# Verwenden des Audioeingangs

Sie können eine externe Quelle, zum Beispiel einen tragbaren Musik-Player, an Ihren PLAY:5 anschließen. Das Gerät wird automatisch erkannt, sobald Sie es anschließen.

- Zum Anschließen eines tragbaren Musik-Players verwenden Sie ein 3,5-mm-auf-3,5-mm-Stereo-Audiokabel, um den Audioausgang am Gerät mit dem Audioeingang am PLAY:5 zu verbinden.
- Um eine andere externe Quelle, beispielsweise einen CD-Player, anzuschließen, können Sie ein 3,5-mm-Stereo-Miniklinkenstecker-auf-Cinch-Audiokabel verwenden. Stecken Sie den Stereo-Miniklinkenstecker in den PLAY:5 und das Cinch-Ende in den Audioausgang des externen Geräts ein.

### Mit der Sonos-App auf einem Mobilgerät

- Um Musik von diesem Eingang wiederzugeben, wählen Sie im Sonos-Musik die Option Eingang, wählen Sie das Gerät aus, und wählen Sie anschließend Jetzt abspielen.
- Zum Ändern des Gerätenamens wählen Sie im Menü Einstellungen die Option Raumeinstellungen. Wählen Sie den Sonos-Lautsprecher aus, mit dem diese Quelle verbunden ist, und berühren Sie anschließend Eingangsquellenname. Wählen Sie in der Liste einen neuen Namen aus, oder geben Sie einen eindeutigen Namen ein.
- Zum Ändern des Eingangspegels wählen Sie im Menü Einstellungen die Option Raumeinstellungen. Wählen Sie das Sonos-Produkt aus, mit dem diese Quelle verbunden ist, und berühren Sie anschließend Eingangspegel. Wählen Sie einen neuen Pegel.

### Mit der Sonos-App auf einem Mac oder PC

- Um Musik aus dieser Quelle wiederzugeben, wählen Sie im Fensterausschnitt MUSIK die Option Eingang, klicken Sie neben der Musikquelle auf W, und wählen Sie Jetzt abspielen.
- So ändern Sie die Eigenschaften für dieses Gerät:
	- Wählen Sie Verwalten -> Einstellungen (PC) bzw. Sonos -> Einstellungen -> Raumeinstellungen (Mac).
	- Wählen Sie das Sonos-Produkt aus der Dropdownliste Raumeinstellungen für aus.
	- Klicken Sie auf die Registerkarte Eingang, und aktualisieren Sie die Einstellungen.

Ein (typischer) Standardeingangspegel wird automatisch zugewiesen, wenn Sie einen Quellennamen auswählen. Wenn die Lautstärke jedoch zu gering ist, können Sie für dieses Gerät einen höheren Pegel auswählen. (Wenn der Pegel zu hoch eingestellt wird, kann es bei hohen Lautstärken jedoch zu Verzerrungen kommen.)

# <span id="page-16-0"></span>Grundlegende Problembehandlung

Warnung: Öffnen Sie keinesfalls die Sonos-Produkte, da das Risiko eines Stromschlags besteht. Unter keinen Umständen sollten die Sonos-Produkte von jemand anderem repariert werden als von einem autorisierten Sonos-Reparaturcenter, da ansonsten jegliche Garantieansprüche erlöschen. Weitere Informationen erhalten Sie vom Sonos-Kundendienst.

Wenn ein Problem auftritt, können Sie die nachfolgend aufgeführten Vorschläge zur Problembehandlung ausprobieren. Wenn das Problem durch keinen dieser Vorschläge gelöst werden kann oder wenn Sie nicht sicher sind, wie Sie vorgehen sollten, wenden Sie sich bitte an den Sonos Kundendienst, wir sind Ihnen gerne behilflich.

#### Sonos-Produkte werden während des Setups nicht erkannt

- Stellen Sie sicher, dass das Netzkabel richtig eingesteckt ist.
- Ein Netzwerkproblem verhindert möglicherweise, dass das Produkt eine Verbindung zu Ihrem Sonos-System herstellen kann. Falls das Sonos-Produkt wireless verbunden ist, platzieren Sie die Sonos-Produkte näher beieinander, oder schließen Sie das Produkt vorübergehend über ein Ethernet-Kabel am Router an, um Wireless-Interferenzen als Problemursache auszuschließen.

Wenn Sie diesen Fehler erhalten, während ein Sonos-Produkt mit Ihrem Router verbunden ist, können Sie zur Beseitigung des Problems die folgenden Schritte ausführen: Wenn noch immer Probleme auftreten, wenden Sie sich bitte an den Sonos-Kundendienst.

#### 1. Prüfen Sie die Firewall

Wenn Sie einen Computer verwenden, blockiert die Firewall-Software möglicherweise die für den Betrieb des Sonos-Systems benötigten Ports. Deaktivieren Sie zunächst alle Firewalls und versuchen Sie erneut, eine Verbindung herzustellen. Wird das Problem auf diese Weise gelöst, sollten Sie Ihre Firewall für die Zusammenarbeit mit der Sonos-App auf Ihrem Mac oder PC konfigurieren. Auf unserer Website finden Sie unter **<http://faq.sonos.com/firewall>** weitere Informationen. Bleibt das Problem weiterhin bestehen, fahren Sie mit Schritt 2 unten fort.

#### 2. Prüfen Sie den Router

Sie können den Router umgehen, um die Routerkonfiguration als Problemursache auszuschließen, indem Sie ein Sonos-Produkt wie unten gezeigt anschließen. (Beachten Sie in diesem BOOST-Konfigurationsbeispiel, dass der BOOST und der Computer in dieser Konfiguration weiterhin auf das Internet zugreifen können.)

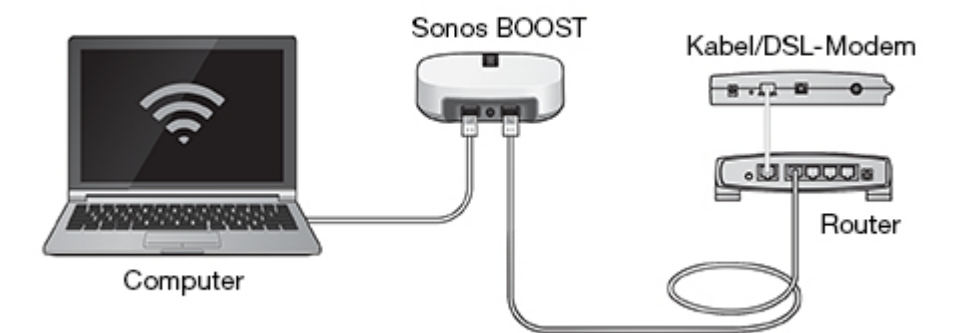

- Stellen Sie sicher, dass Ihr Kabel-/DSL-Modem an den WAN-Port (Internet) des Routers angeschlossen ist.
- Wenn Sonos-Produkte mit Ihrem Router verbunden sind, entfernen Sie diese vorübergehend.
- Schließen Sie den Computer über ein Ethernet-Kabel direkt an die Rückseite eines Sonos-Produkts an (in der obigen Abbildung ein BOOST), und verbinden Sie das Sonos-Produkt über ein weiteres Ethernet-Kabel direkt mit einem der LAN-Ports an Ihrem Router.
- Wenn Sie Ihre Netzwerkkonfiguration ändern, müssen Sie möglicherweise das über Kabel verbundene Sonos-Produkt zurücksetzen, indem Sie das Stromkabel herausziehen und wieder einstecken.

### Der Sonos-Player funktioniert nicht ordnungsgemäß

- Wenn die weiße Statusanzeige nicht aufleuchtet und kein Signalton hörbar ist, wenn die Einheit angeschlossen wird, stellen Sie sicher, dass das Netzkabel richtig eingesteckt ist.
- Wenn die Einheit eingeschaltet ist, stellen Sie sicher, dass die Lautstärke auf einen angemessenen Pegel eingestellt ist. Vergewissern Sie sich, dass die Wiedergabe nicht stumm geschaltet ist. Überprüfen Sie beim CONNECT:AMP™, dass die externen Lautsprecher richtig angeschlossen wurden.
- Wenn der Player die Musikwiedergabe abrupt beendet und die Statusanzeige orange und weiß blinkt, verwenden Sie den Player für einige Minuten nicht oder trennen Sie ihn von der Stromversorgung, um ihn abkühlen zu lassen. Weitere Informationen hierzu finden Sie unter "Player-Statusanzeigen" auf Seite [19.](#page-20-0)
- Bringen Sie das Gerät mit der Sonos-App näher an einen Player heran.
- Stellen Sie sicher, dass die Umgebungsbedingungen nicht zur Beeinträchtigung der Wireless-Verbindung führen.
- Prüfen Sie die Netzwerkverbindungen.
- Der Sonos-Player muss eventuell zurückgesetzt werden. Ziehen Sie das Netzkabel für 5 Sekunden ab, und schließen Sie es dann wieder an. Warten Sie, bis der Sonos-Player neu gestartet wurde.

## **Es sind nicht alle Räume sichtbar, die Sonos-App funktioniert in einigen Räumen nicht**

Wahrscheinlich treten Funkinterferenzen auf. Sie können den von Ihrem Sonos-System verwendeten Funkkanal ändern, indem Sie die folgenden Schritte befolgen.

- Mit der Sonos-App auf einem Mobilgerät: Berühren Sie im Menü Einstellungen die Optionen Erweiterte Einstellungen -> Wireless-Channel. Wählen Sie aus der Liste einen anderen Wireless-Kanal aus.
- Mit der Sonos-App auf einem PC: Wählen Sie Einstellungen -> Erweitert im Menü Verwalten. Wählen Sie auf der Registerkarte Allgemein einen anderen Wireless-Kanal aus der Liste aus.
- Mit der Sonos-App auf einem Mac: Wählen Sie Einstellungen -> Erweitert im Menü Sonos. Wählen Sie auf der Registerkarte Allgemein einen anderen Wireless-Kanal aus der Liste aus.

Die Übernahme der neuen Einstellung kann einige Sekunden in Anspruch nehmen. Wenn Sie gerade Musik hören, kann während des Kanalwechsels ein kurzer Signalabfall auftreten.

#### Ich verwende einen neuen Router

Wenn Sie einen neuen Router kaufen oder Ihren Internetdienstanbieter wechseln, müssen Sie nach der Installation des Routers alle Sonos-Produkte neu starten.

Hinweis: Wenn der Techniker des Internetdienstanbieters ein Sonos-Produkt mit dem neuen Router verbindet, müssen Sie nur die Wireless-Sonos-Produkte neu starten.

- 1. Trennen Sie für mindestens 5 Sekunden das Netzkabel von allen Sonos-Produkten.
- 2. Verbinden Sie sie nacheinander wieder mit der Stromversorgung, beginnend bei dem Sonos-Produkt, das am Router angeschlossen ist (falls dies normalerweise der Fall ist).

Warten Sie, bis die Sonos-Produkte neu gestartet wurden. Die Statusanzeige leuchtet an jedem Produkt durchgehend konstant, wenn der Neustart abgeschlossen wurde.

Bei einer vollständigen Wireless-Einrichtung Ihres Sonos-Systems (bei der kein Sonos-Produkt an den Router angeschlossen ist) müssen Sie außerdem das WLAN-Kennwort ändern. Befolgen Sie die unten stehenden Schritte:

- 1. Schließen Sie einen Ihrer Sonos-Player vorübergehend über ein Ethernet-Kabel an den neuen Router an.
- 2. Wählen Sie im Sonos-Musikmenü auf Ihrem Controller die Option Einstellungen aus.
- 3. Wählen Sie Erweiterte Einstellungen -> Wireless-Einrichtung. Sonos erkennt Ihr Netzwerk.
- 4. Geben Sie das Kennwort für Ihr WLAN ein.
- 5. Nachdem das Kennwort akzeptiert wurde, trennen Sie den Player von Ihrem Router und stellen Sie ihn an seine Ursprungsposition zurück.

### Ich möchte mein WLAN-Kennwort ändern

Wenn Ihr Sonos-System wireless eingerichtet ist und Sie Ihr WLAN-Kennwort ändern, müssen Sie diese Änderung auch auf Ihrem Sonos-System vornehmen.

- 1. Schließen Sie einen Ihrer Sonos-Player vorübergehend über ein Ethernet-Kabel an Ihren Router an.
- 2. Wählen Sie eine der folgenden Optionen:
	- Wählen Sie in der Sonos-App auf einem Mobilgerät die Optionen Einstellungen -> Erweiterte Einstellungen-> Wireless-Einrichtung.
	- Wählen Sie in der Sonos Controller-App für PC im Menü Verwalten die Optionen Einstellungen -> Erweitert. Wählen Sie auf der Registerkarte Allgemein die Option Wireless-Einrichtung.
	- Wählen Sie in der Sonos Controller-App für Mac im Menü Sonos die Optionen Einstellungen -> Erweitert. Wählen Sie auf der Registerkarte Allgemein die Option Wireless-Einrichtung.
- 3. Geben Sie nach Aufforderung das neue WLAN-Kennwort ein.
- 4. Nachdem das Kennwort akzeptiert wurde, können Sie den Player von Ihrem Router trennen und an seine Ursprungsposition zurückstellen.

### <span id="page-20-0"></span>Player-Statusanzeigen

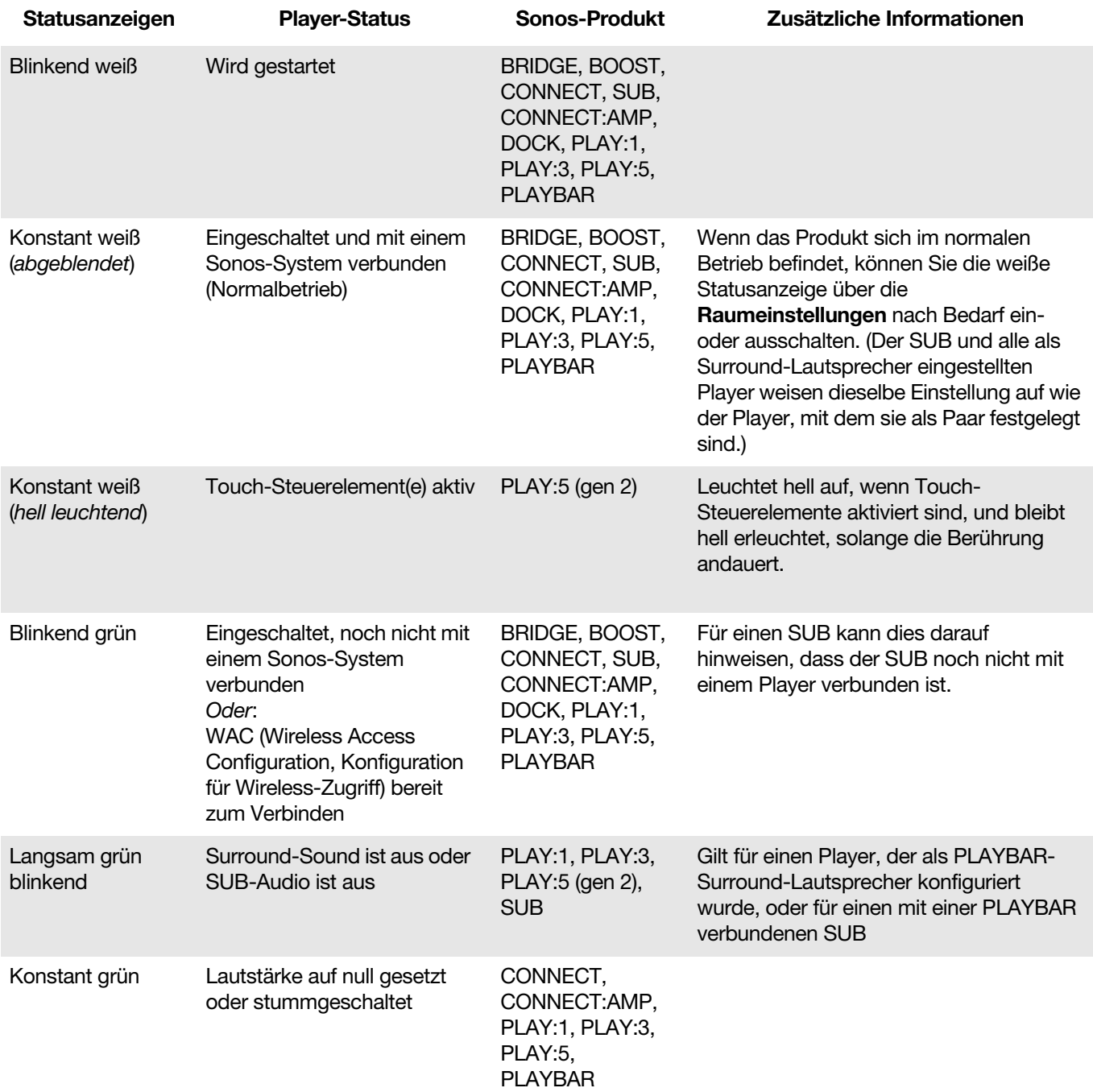

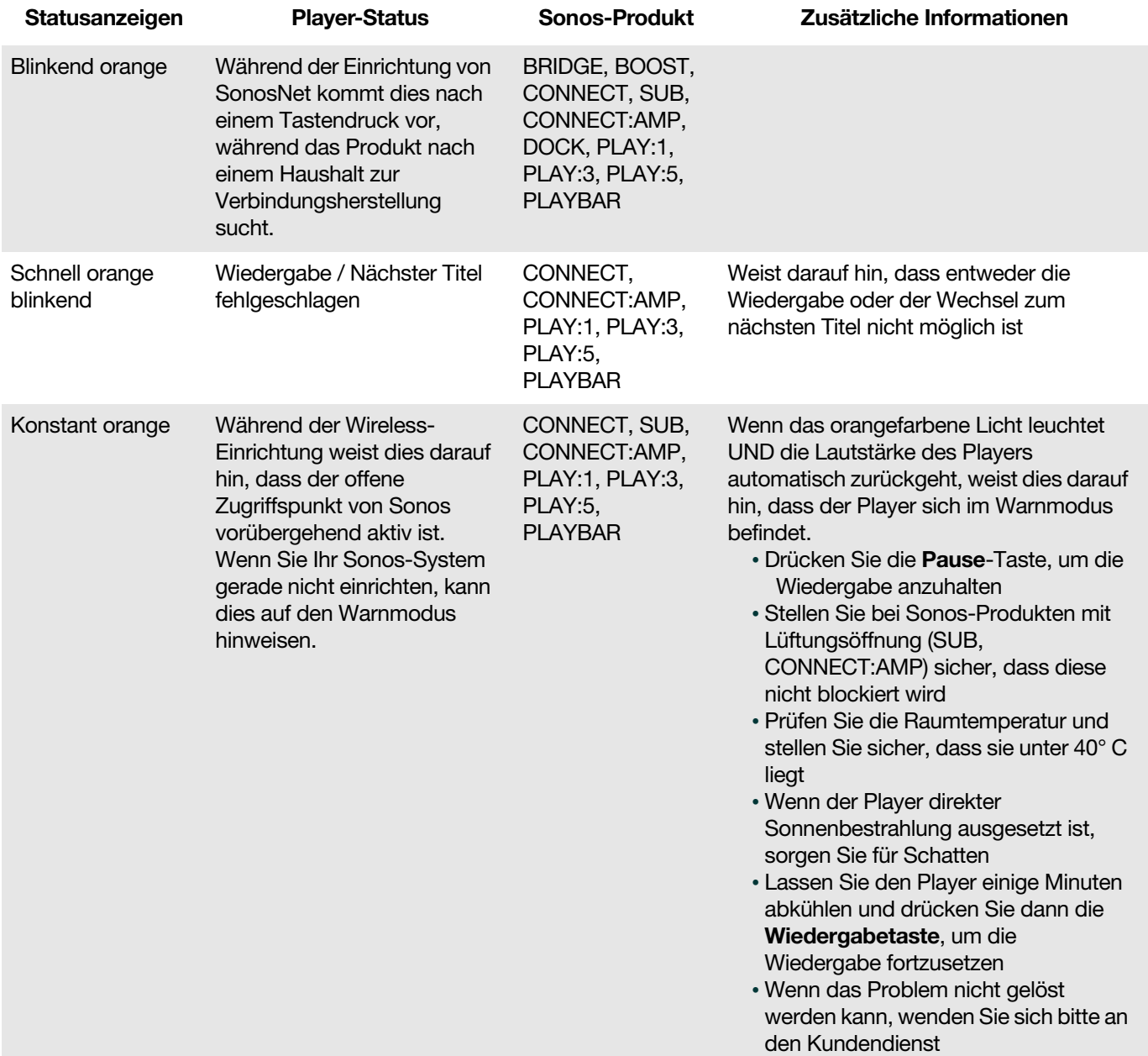

# Spezifikationen

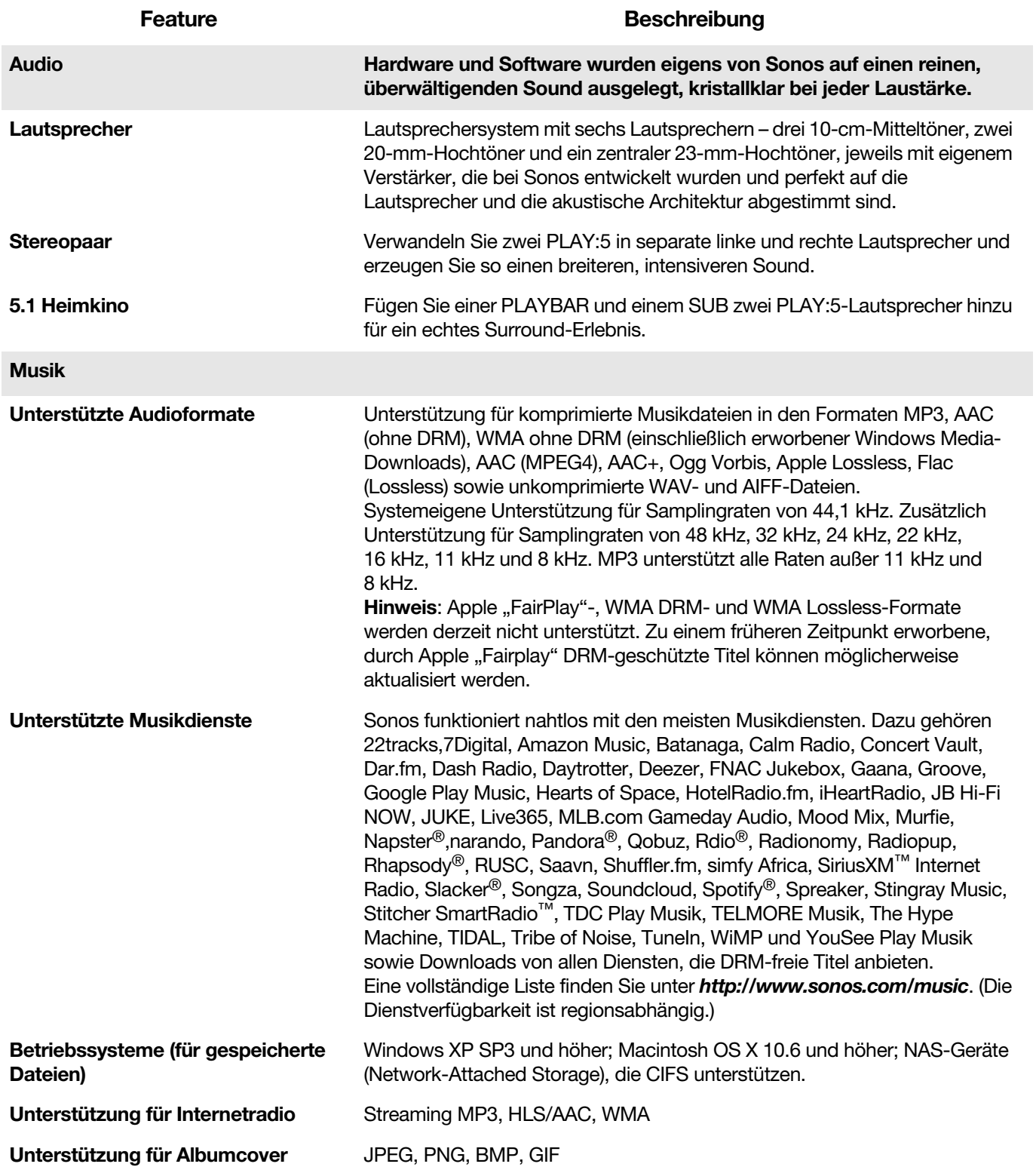

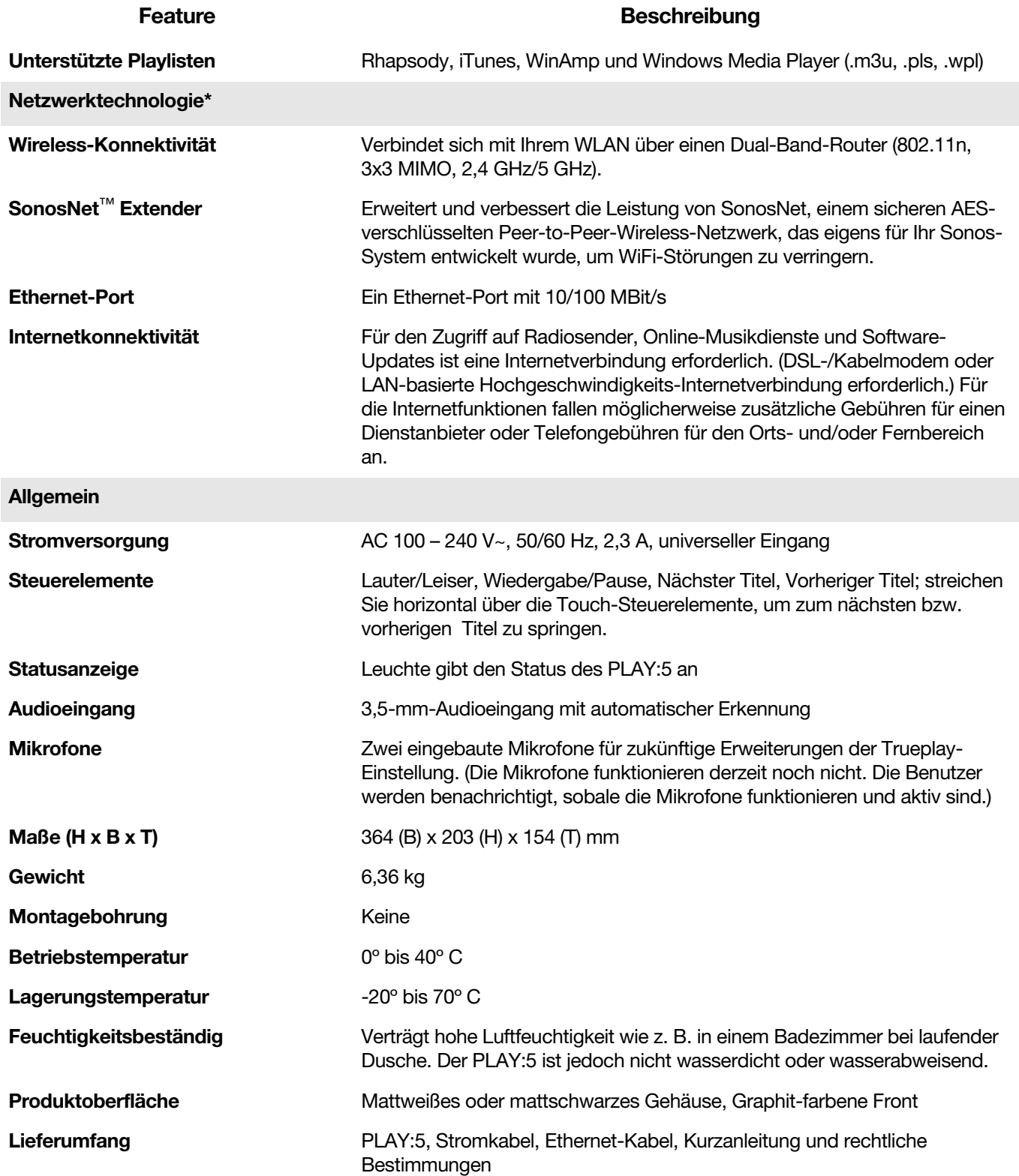

\* Änderungen der hier genannten Spezifikationen vorbehalten.

# Sicherheitsinformationen und rechtliche Bestimmungen

# Wichtige Sicherheitsanweisungen

- 1. Lesen Sie diese Anweisungen.
- 2. Bewahren Sie diese Anweisungen auf.
- 3. Beachten Sie alle Warnungen.
- 4. Befolgen Sie alle Anweisungen.
- 5. Verwenden Sie das Gerät nicht in der Nähe von Wasser.
- 6. Reinigen Sie die Geräte nur mit einem trockenen, weichen Tuch. Haushaltsreiniger oder Lösungsmittel können die Oberfläche Ihrer Sonos-Produkte angreifen.
- 7. Installieren Sie das Produkt nicht in der Nähe von Wärmequellen, wie z. B. Heizkörpern, Warmluftauslässen, Öfen oder anderen Geräten, die Wärme produzieren.
- 8. Verhindern Sie, dass auf das Netzkabel getreten oder dass es geklemmt wird. Dies gilt insbesondere für Stecker und den Austrittsort der Kabel am Gerät.
- 9. Verwenden Sie ausschließlich die durch den Hersteller spezifizierten Zubehörprodukte.
- 10. Trennen Sie das Gerät bei Gewitter oder längeren Nutzungspausen von der Stromversorgung.
- 11. Lassen Sie alle Wartungsarbeiten von qualifiziertem Sonos-Service-Personal durchführen. Eine Wartung ist erforderlich, wenn das Gerät beschädigt wurde, z. B. bei beschädigten Netzkabeln oder Steckern, wenn Flüssigkeit über dem Produkt verschüttet wurde oder Objekte hineingefallen sind, das Gerät Feuchtigkeit oder Regen ausgesetzt war, nicht ordnungsgemäß funktioniert oder heruntergefallen ist.
- 12. Der Netzstecker sollte gut zugänglich sein, um das Gerät jederzeit von der Stromversorgung trennen zu können.
- 13. Warnung: Setzen Sie das Gerät nicht Regen oder Feuchtigkeit aus, um das Risiko eines Brandes oder Stromschlags zu reduzieren.
- 14. Platzieren Sie keine mit Flüssigkeit gefüllten Behälter, wie z. B. Vasen, auf dem Gerät, um es vor Spritzwasser zu schützen.

# Rechtliche Bestimmungen

### USA

Das Gerät entspricht den Grenzwerten für ein digitales Gerät der Klasse B gemäß Teil 15 der FCC-Richtlinien. Diese Grenzwerte dienen dem angemessenen Schutz vor Störstrahlungen in Wohnbereichen. Das in diesem Dokument beschriebene Gerät erzeugt und verwendet Hochfrequenzenergie. Falls das Gerät nicht genau nach den Anweisungen des Herstellers installiert und betrieben wird, kann dies unter Umständen zu Interferenzen mit anderen Funkempfängern führen. Obwohl das Gerät getestet wurde und die zulässigen Emissionsgrenzwerte nicht überschreitet, gibt es keine Garantie dafür, dass solche Interferenzen in bestimmten Situationen nicht dennoch auftreten. Mögliche Interferenzen lassen sich feststellen, indem Sie das Gerät ein- und ausschalten und dabei den Radio- oder Fernsehempfang überwachen. Sie können versuchen, die Störungen zu beseitigen, indem Sie einen oder gegebenenfalls mehrere der folgenden Schritte ausführen:

- Alle Sonos-Geräte verfügen über eingebaute Antennen. Benutzer können die Empfangsantenne nicht neu ausrichten oder verlagern, ohne das Produkt zu verändern.
- Vergrößern Sie den Abstand zwischen Gerät und Empfänger.
- Schließen Sie das Gerät an eine Steckdose an, die nicht zum Stromkreis des Empfängers gehört.

Achtung: Nicht durch den Hersteller genehmigte Veränderungen am Gerät können dazu führen, dass die Betriebserlaubnis gemäß FCC-Richtlinien erlischt.

Das Gerät für den Betrieb im Frequenzband 5150-5250 MHz ist nur für den Gebrauch im Innenbereich bestimmt, um das Risiko schädlicher Störungen für Satellitenmobilfunksysteme auf demselben Kanal zu verringern.

#### Kanada

Dieses digitale Gerät der Klasse B erfüllt die Anforderungen der kanadischen Normen ICES-003 und RSS-210. Der Betrieb unterliegt den folgenden zwei Bedingungen: (1) Das Gerät darf keine Interferenzen verursachen. (2) Das Gerät muss Interferenzen tolerieren, auch solche, die den Betrieb des Geräts beeinträchtigen.

Bei der Installation des Geräts muss das Produkt so aufgestellt werden, dass kein HF-Feld erzeugt wird, welches die vom kanadischen Gesundheitsministerium (Health Canada) festgelegten Grenzwerte für die allgemeine Bevölkerung überschreitet. Weitere Angaben dazu finden Sie im Safety Code 6 auf der Health Canada-Website unter www.hc-sc.gc.ca/rpb. Wie bereits erwähnt, kann der Bediener die Antennenausrichtung nicht ändern. Das gesamte Produkt kann jedoch so aufgestellt werden, dass das genannte Problem verursacht wird.

Das Gerät für den Betrieb im Frequenzband 5150-5250 MHz ist nur für den Gebrauch im Innenbereich bestimmt, um das Risiko schädlicher Störungen für Satellitenmobilfunksysteme auf demselben Kanal zu verringern.

Beachten Sie, dass Hochleistungsradarsysteme als primäre Nutzer (vorrangige Nutzer) der Frequenzbänder 5250-5350 MHz und 5650-5850 MHz zugeteilt werden und dass diese Radarsysteme Störungen und/oder Schäden an LE-LAN-Geräten hervorrufen können.

### Kanada

Cet appareil numérique de classe B est conforme aux normes NMB-003 et CNR-210 en vigueur au Canada. Son fonctionnement est soumis aux deux conditions suivantes : (1) Cet appareil ne doit pas créer d'interférences nuisibles. (2) Cet appareil doit tolérer toutes les interférences reçues, y compris les interférences pouvant entraîner un fonctionnement indésirable.

L'installateur du présent matériel radio doit veiller à ce que le produit soit placé ou orienté de manière à n'émettre aucun champ radioélectrique supérieur aux limites fixées pour le grand public par le ministère fédéral Santé Canada ; consultez le Code de sécurité 6 sur le site Web de Santé Canada à l'adresse : www.hc-sc.gc.ca/rpb. Comme indiqué auparavant, l'installateur ne peut pas contrôler l'orientation de l'antenne. Il peut néanmoins placer le produit tout entier de manière à provoquer le problème décrit ci-dessus. Les dispositifs fonctionnant dans la bande 5150-5250 MHz sont réservés uniquement pour une utilisation à l'intérieur afin de réduire les risques de brouillage préjudiciable aux systèmes de satellites mobiles utilisant les mêmes canaux.

Les utilisateurs de radars de haute puissance sont désignés utilisateurs principaux (c.-à-d., qu'ils ont la priorité) pour les bandes 5250-5350 MHz et 5650-5850 MHz et que ces radars pourraient causer du brouillage et/ou des dommages aux dispositifs LAN-EL.

### Europa

Sonos erklärt, dass dieses Produkt bei Installation und Verwendung gemäß den Herstelleranweisungen den Anforderungen der EMV-Richtlinie 2004/108/EC, der Niederspannungsrichtlinie 2006/95/EC, der Ökodesign-Richtlinie 2005/32/EC, der RoHS-Richtlinie 2011/65/EU und der R&TTE-Richtlinie 1999/5/EC entspricht. Die vollständige Konformitätserklärung finden Sie unter www.sonos.com/support/policies.

Achtung: In Frankreich ist der Betrieb auf Innenräume und auf das Frequenzband 5150 - 5350 MHz beschränkt.

SonosNet ist eine proprietäre Wireless-Netzwerkarchitektur, die auf die zuverlässige Übertragung digitaler HiFi-Streaming-Musik ausgelegt ist. Alle Sonos-Player innerhalb des SonosNet-Netzwerks agieren gleichzeitig sowohl als Client als auch als Zugriffspunkt. Jeder Sonos-Player erweitert die Reichweite des SonosNet-Netzwerks, da sich jedes Gerät nur in Reichweite von mindestens einem weiteren Sonos-Player, nicht jedoch in Reichweite eines zentralen Zugriffspunkts befinden muss. Zusätzlich zur Erweiterung der Reichweite zwischen Sonos-Produkten kann SonosNet die Reichweite anderer Netzwerkgeräte innerhalb des Zuhauses erweitern, beispielsweise die von Android-Geräten, die direkt mit SonosNet verbunden sind. Aufgrund der hohen Anforderungen an die Netzwerkverfügbarkeit des SonosNet-Netzwerks gibt es für die Sonos-Player keinen Standby- oder Aus-Modus. Hierzu muss das Netzkabel von der Stromversorgung getrennt werden.

#### Bestimmungen zur HF-Exposition

Die FCC- und Industry Canada-Richtlinien schreiben einen Mindestabstand von 20 cm zwischen Gerät und Benutzer vor.

### Recycling-Informationen

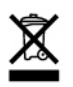

Dieses Symbol auf dem Produkt oder auf der Verpackung weist darauf hin, dass dieses Produkt nicht als Haushaltsabfall entsorgt wird. Bringen Sie es stattdessen zu der zuständigen Sammelstelle für die Wiederverwertung von elektrischem und elektronischem Gerät. Durch eine ordnungsgemäße Wiederverwertung dieses Produkts helfen Sie mit, natürliche Rohstoffe einzusparen und mögliche Umweltschäden zu vermeiden. Weitere Informationen zur Wiederverwertung dieses Produkts erhalten Sie von Ihrer Stadtverwaltung, Ihrem Entsorgungsdienst für Haushaltsabfall oder in dem Laden, in dem Sie das Produkt erworben haben.